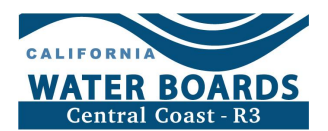

# 教程1:注册灌溉土地计划&访问GeoTracker脚本

本教程提供了有关如何注册灌溉土地计划和访问GeoTracker的信息。

教程链接 <https://youtu.be/rAmgUf9ASLQ>

# 幻灯片1 - 谁需要注册灌溉土地计划(ILP)?

生产商业灌溉作物的土地的所有者或经营者必须注册灌溉土地计划。

## 幻灯片2 - 如何注册参加灌溉土地计划

要注册灌溉土地计划,请访问灌溉土地计划网站,提交电子意向通知(eNOI)。此处显示了 该网站的链接,并在[下方的视频描述中提供。](#page-2-0)

灌溉土地计划网站

[https://www.waterboards.ca.gov/centralcoast/water\\_issues/programs/ilp](https://www.waterboards.ca.gov/centralcoast/water_issues/programs/ilp)

向下滚动到"需要注册?提交新的eNOI"按钮开始注册。

提交后,打印、签署并将eNOI纸质文档发送给灌溉土地计划工作人员。

审核并接受您的注册后,您将收到一封来自GeoTracker的注册确认电子邮件,其中包含临 时用户名和密码。

如果您没有收到,请检查您的垃圾邮件文件夹。

## 幻灯片3 - GeoTracker概述

GeoTracker是灌溉土地计划使用的登记和报告系统,用于安全地存储种植者提交的数据。

在此,责任方可以更新牧场或运营的eNOI,提交所需的报告并终止注册。

## 幻灯片4 - 首次登录GeoTracker

要首次登录GeoTracker,请从GeoTracker中找到包含您的临时用户名和密码的注册确认电 子邮件。如果您没有收到,请检查您的垃圾邮件文件夹。如果你找不到这封邮件,请联系 灌溉土地计划的工作人员。

点击注册确认电子邮件中的GeoTracker链接,进入GeoTracker网站。

使用确认电子邮件中的临时用户名和密码登录GeoTracker。

登录后,系统将提示您创建新的用户名和密码。用户名不区分大小写,但密码区分大小写  $\circ$ 

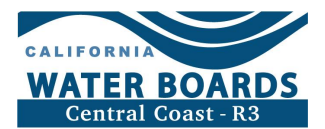

请将您的用户名和密码保存在安全的地方。

# 幻灯片5 - 登录GeoTracker

访问Geotracker网站,使用您的新用户名和密码登录GeoTracker。此处显示了链接,并在 [下方的视频描述中提供。](#page-2-0)

GeoTracker网站: <https://geotracker.waterboards.ca.gov/esi/login>

您也可以访问灌溉土地计划主页并向下滚动到"已经注册?登录到Geotracker"按钮。

输入您的用户名和密码。用户名不区分大小写,但密码区分大小写。如果您不知道您的用 户名,请联系灌溉土地计划工作人员。

选择"登录到GeoTracker"。

# 幻灯片6 - 如果我忘记了我的GeoTracker密码怎么办?

如果您忘记了您的GeoTracker密码,请通过导航到GeoTracker网站来重置密码。

选择"通过电子邮件向您发送密码重置链接"。请勿选择"密码请求"。

输入您用于登录GeoTracker的电子邮件地址。如果您不知道您使用的电子邮件地址,请联 系灌溉土地计划工作人员。

验证你不是机器人。

选择"发送密码重设链接"。

一封来自GeoTracker的包含密码重置链接和您的用户名的电子邮件将被发送到您最初用于 登录GeoTracker的电子邮件地址。如果您在几分钟内没有看到电子邮件,请检查您的垃圾 邮件文件夹。

## 幻灯片7 - GeoTracker和灌溉土地计划资源

如需了解更多关于GeoTracker的信息,请访问灌溉土地计划网站。向下滚动到"我正在寻 找"部分,并选择"注册"。

本页包括关于灌溉土地计划和GeoTracker网站注册的其他信息,包括:

- · 谁被要求注册灌溉土地计划以及何时注册,
- · 为那些"已经注册?"或者需要"需要更新您的eNOI吗?"的人链接到GeoTracker ,
- · 有关如何通过授权责任方访问向员工或顾问提供访问您的牧场和运营注册信息和报 告的信息

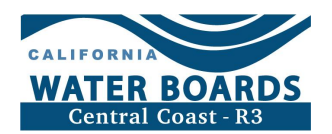

· 以及如何终止注册。

# 幻灯片8 - 谢谢!

如需了解更多信息,请发送电子邮件至[AgNOI@waterboards.ca.gov或致电\(805\) 549](mailto:AgNOI@waterboards.ca.gov)-3148 联系ILP员工

## <span id="page-2-0"></span>视频描述

本教程提供了有关如何注册中央海岸水务委员会的灌溉土地计划(ILP)和访问GeoTracker 的信息。

中央海岸水务委员会灌溉土地计划网站: http://www.waterboards.ca.gov/centralcoast/water\_issues/programs/ilp/

GeoTracker网站: https://geotracker.waterboards.ca.gov/esi/login

请致电或发送电子邮件给我们联系灌溉土地计划工作人员。我们随时准备提供帮助。

给我们发电子邮件:AgNOI@waterboards.ca.gov

联系电话: (805) 549-3148

## 时间戳

00:04 谁需要注册灌溉土地计划(ILP)? 00:23 如何注册灌溉土地计划 01:25 GeoTracker概述 01:47 首次登录GeoTracker 02:47 登录到GeoTracker 03:32 如果我忘记了我的GeoTracker密码怎么办? 04:34 GeoTracker和灌溉土地计划资源 05:32 谢谢和联系信息